# How to Guide for Device Inventory Changes and Quick Help in NWMA

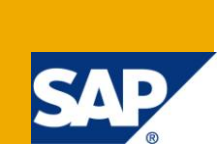

### **Applies to:**

SAP NetWeaver 7.30 SP00 release and above. For more information, visit the [Mobile homepage.](https://www.sdn.sap.com/irj/sdn/nw-mobile)

### **Summary**

This document provides a step-by-step description on how to use Device Inventory Changes and Quick Help in 730 NWMA.

**Author:** Vaibhav Garg

**Company:** SAP Labs India Pvt Ltd.

**Created on: 10<sup>th</sup> November 2011** 

### **Author Bio**

Vaibhav Garg is presently working in SAP Labs India Pvt. Ltd. as Associate Quality Manager for SAP Mobile Platform Team.

# **Table of Contents**

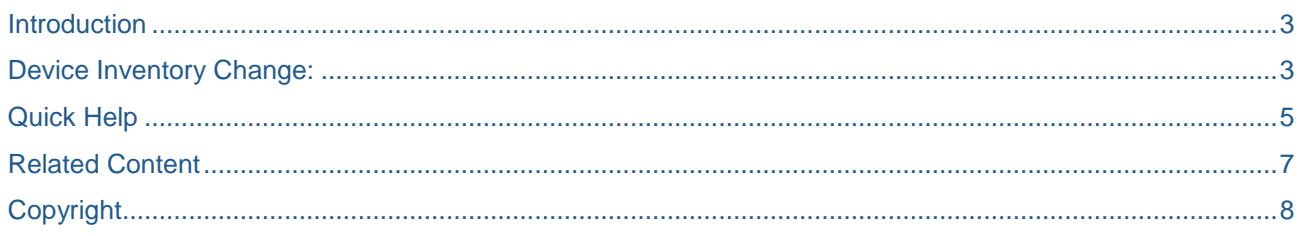

### <span id="page-2-0"></span>**Introduction**

#### **Device Inventory Changes**

The need is apparent from the customers' perspective as if they have more than one administrator then changes done by different administrators in device inventory shall be traceable for all of them. For example the changes like deletion of a device may prove to be an important change that shall be intimated to the administrators for their follow up.

Also if some changes done in the attribute values of devices, can affect the subscriptions and hence administrators shall be able to find out the responsible persons in order to get the cause for the changed subscriptions etc.

Moreover other than the purpose of keeping multiple administrators synced up, one more perspective is to make the User(Admin) track the errors occurring during the device creation via receiver generation or may be from some other sources

- Source \*\* RMM attribute set via Device Administration UI
- $\triangleright$  Person Resopnsible –Name of the user who sets the RMM attribute.
- $\triangleright$  Time Maintains the timestamp when the device attribute set for a particular device.

#### **Quick Help**

The objective is to provide online documentation help with respect to various screens present in the NWMA. It is mainly concerned with providing information regarding operations covered in the screens, field level help as well as application level help. It will be useful for the administrator when it comes to the understanding of the various terminologies used and operations which can be performed in NWMA

### <span id="page-2-1"></span>**Device Inventory Change:**

**1.** Go to NWMA portal and create a new device and enable the device. (Lets say admin who create the device is GARGVA)

Now go to the last tab of the device which is Device History. Click on start search button and you get all the operations that were performed on the device with user name and time.

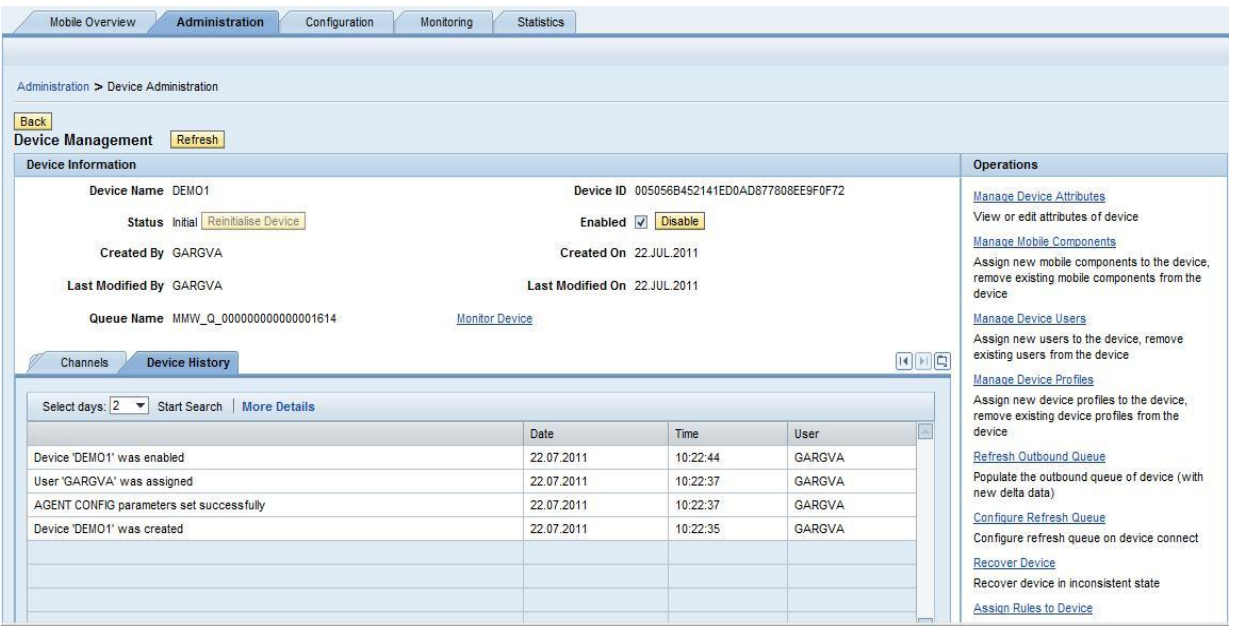

**2.** Now change the device attribute "Device Type" from LAPTOP to PDA and click Save as shown in below screen shot

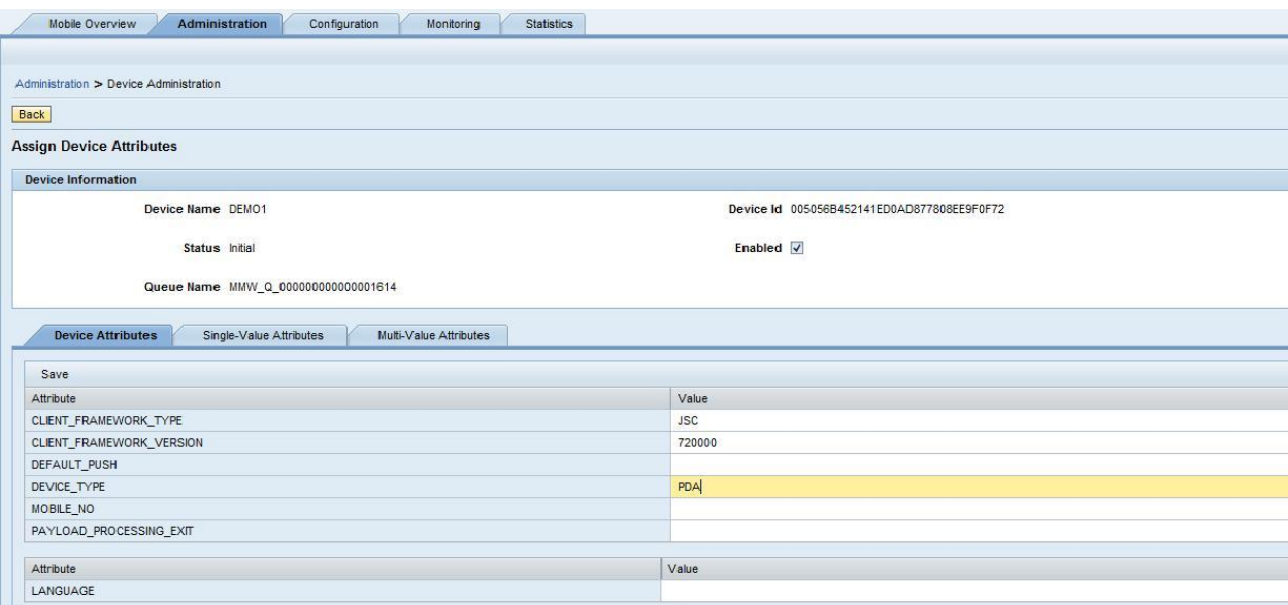

**3.** Login to the NWMA portal with different user and Click on Disable device button. (In this case the other administrator is KULKARNIDEE)

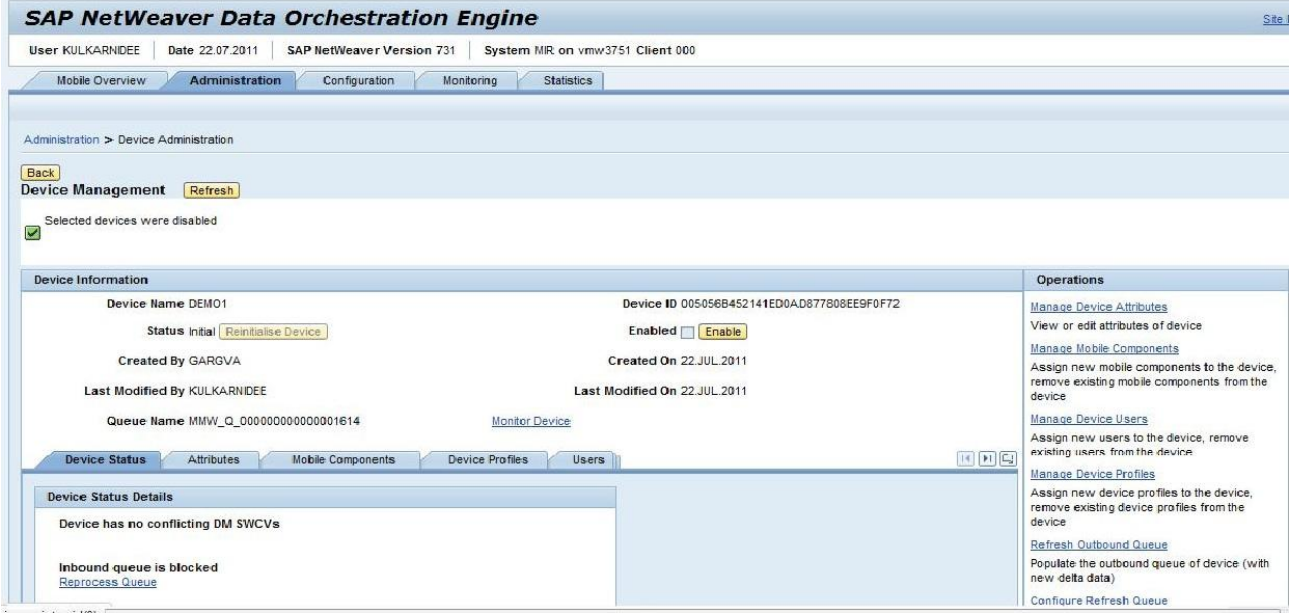

**4.** Go to Device History tab and click search. You will be able to see Device Attribute change log and device disable log with date, time and user details. Details about both the administrator will be available here with respective operations done by them

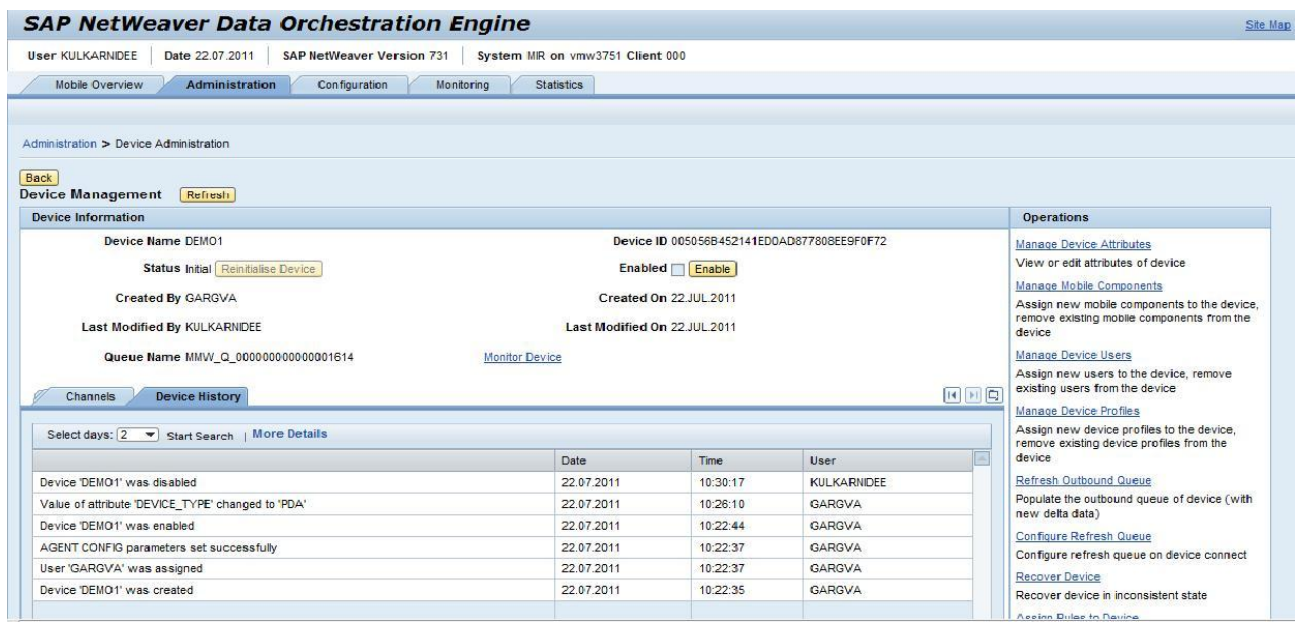

## <span id="page-4-0"></span>**Quick Help**

**1.** Login to NWMA portal , right click on the page and select "Display Quick help"

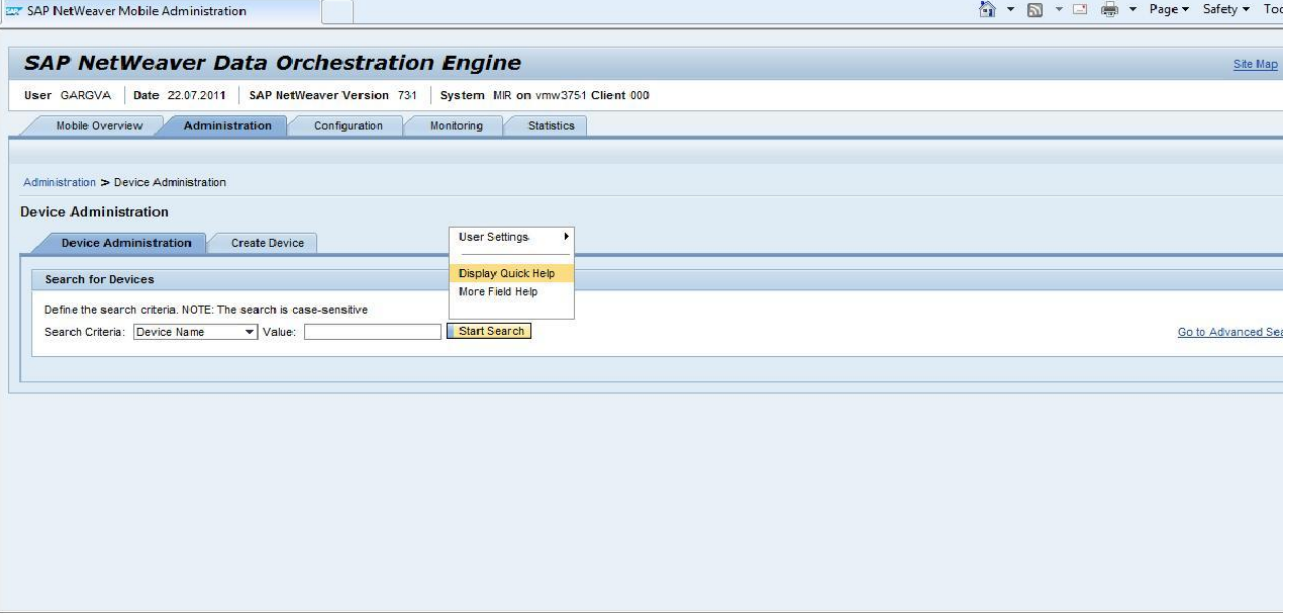

2. You shall be able to see the Quick help related to the page where you are currently in.

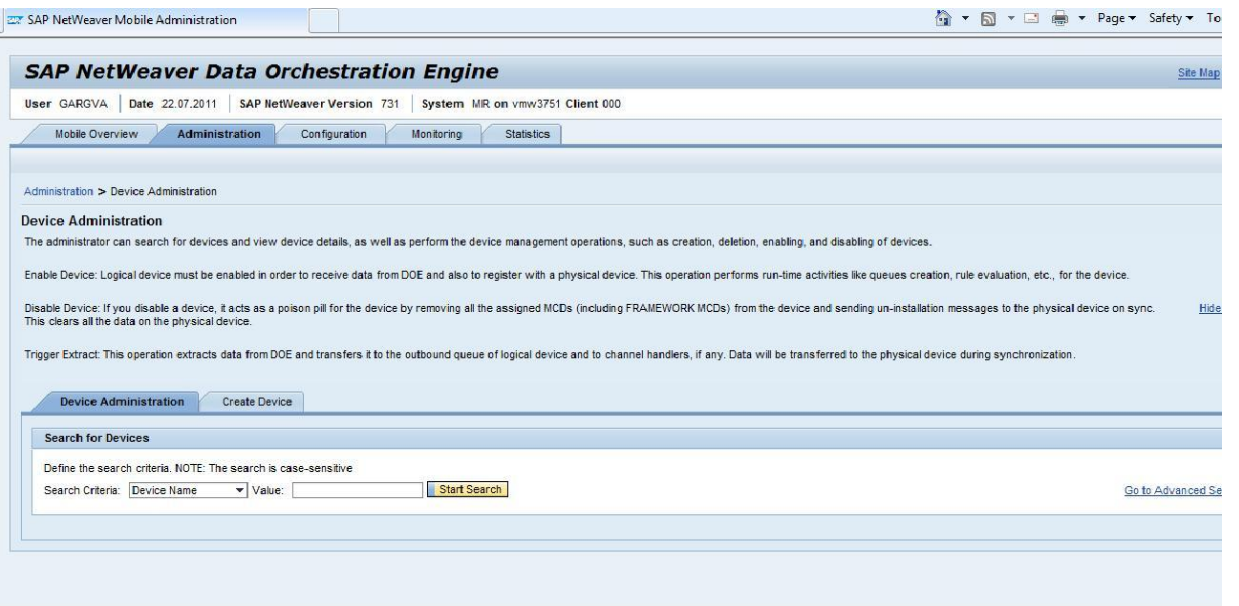

3. Open any device and take the mouse over to "Reinitialize Device" button. You will be able to see the help text for this button.

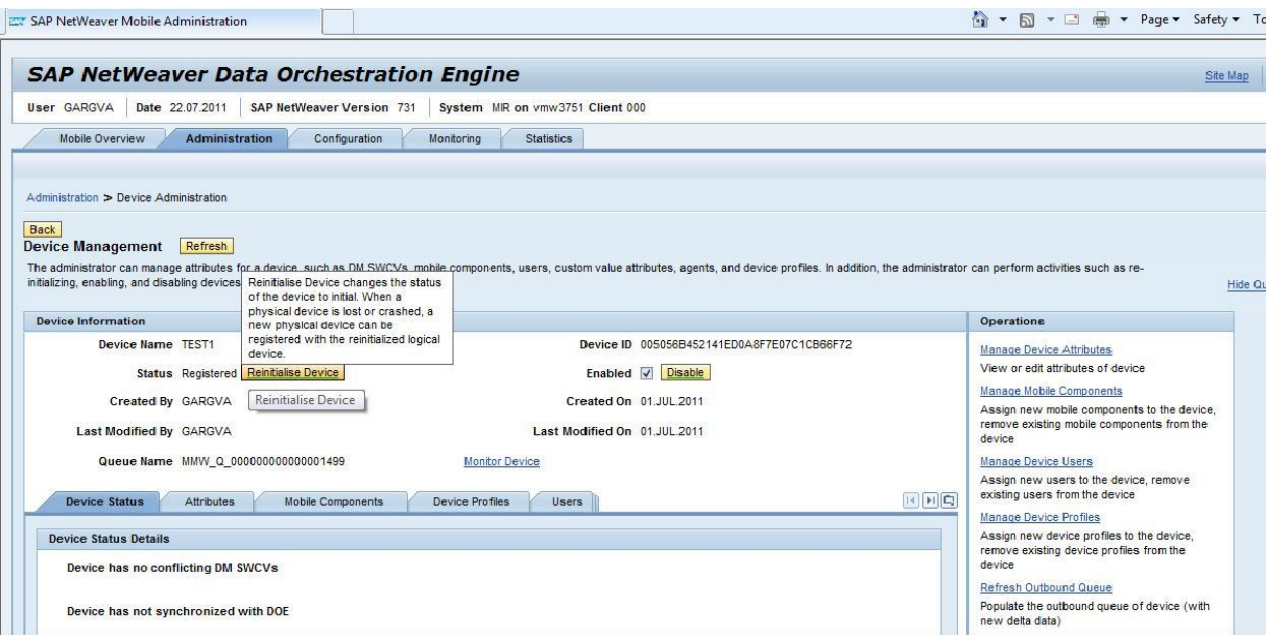

# <span id="page-6-0"></span>**Related Content**

**[Link to SAP Help Documentation](http://help.sap.com/saphelp_nw73/helpdata/en/a2/fc644eb17e43b3a6442c5c522ad55e/frameset.htm)** 

For more information, visit the **Mobile homepage** 

# <span id="page-7-0"></span>**Copyright**

© Copyright 2011 SAP AG. All rights reserved.

No part of this publication may be reproduced or transmitted in any form or for any purpose without the express permission of SAP AG. The information contained herein may be changed without prior notice.

Some software products marketed by SAP AG and its distributors contain proprietary software components of other software vendors.

Microsoft, Windows, Excel, Outlook, and PowerPoint are registered trademarks of Microsoft Corporation.

IBM, DB2, DB2 Universal Database, System i, System i5, System p, System p5, System x, System z, System z10, System z9, z10, z9, iSeries, pSeries, xSeries, zSeries, eServer, z/VM, z/OS, i5/OS, S/390, OS/390, OS/400, AS/400, S/390 Parallel Enterprise Server, PowerVM, Power Architecture, POWER6+, POWER6, POWER5+, POWER5, POWER, OpenPower, PowerPC, BatchPipes, BladeCenter, System Storage, GPFS, HACMP, RETAIN, DB2 Connect, RACF, Redbooks, OS/2, Parallel Sysplex, MVS/ESA, AIX, Intelligent Miner, WebSphere, Netfinity, Tivoli and Informix are trademarks or registered trademarks of IBM Corporation.

Linux is the registered trademark of Linus Torvalds in the U.S. and other countries.

Adobe, the Adobe logo, Acrobat, PostScript, and Reader are either trademarks or registered trademarks of Adobe Systems Incorporated in the United States and/or other countries.

Oracle is a registered trademark of Oracle Corporation.

UNIX, X/Open, OSF/1, and Motif are registered trademarks of the Open Group.

Citrix, ICA, Program Neighborhood, MetaFrame, WinFrame, VideoFrame, and MultiWin are trademarks or registered trademarks of Citrix Systems, Inc.

HTML, XML, XHTML and W3C are trademarks or registered trademarks of W3C®, World Wide Web Consortium, Massachusetts Institute of Technology.

Java is a registered trademark of Oracle Corporation.

JavaScript is a registered trademark of Oracle Corporation, used under license for technology invented and implemented by Netscape.

SAP, R/3, SAP NetWeaver, Duet, PartnerEdge, ByDesign, SAP Business ByDesign, and other SAP products and services mentioned herein as well as their respective logos are trademarks or registered trademarks of SAP AG in Germany and other countries.

Business Objects and the Business Objects logo, BusinessObjects, Crystal Reports, Crystal Decisions, Web Intelligence, Xcelsius, and other Business Objects products and services mentioned herein as well as their respective logos are trademarks or registered trademarks of Business Objects S.A. in the United States and in other countries. Business Objects is an SAP company.

All other product and service names mentioned are the trademarks of their respective companies. Data contained in this document serves informational purposes only. National product specifications may vary.

These materials are subject to change without notice. These materials are provided by SAP AG and its affiliated companies ("SAP Group") for informational purposes only, without representation or warranty of any kind, and SAP Group shall not be liable for errors or omissions with respect to the materials. The only warranties for SAP Group products and services are those that are set forth in the express warranty statements accompanying such products and services, if any. Nothing herein should be construed as constituting an additional warranty.